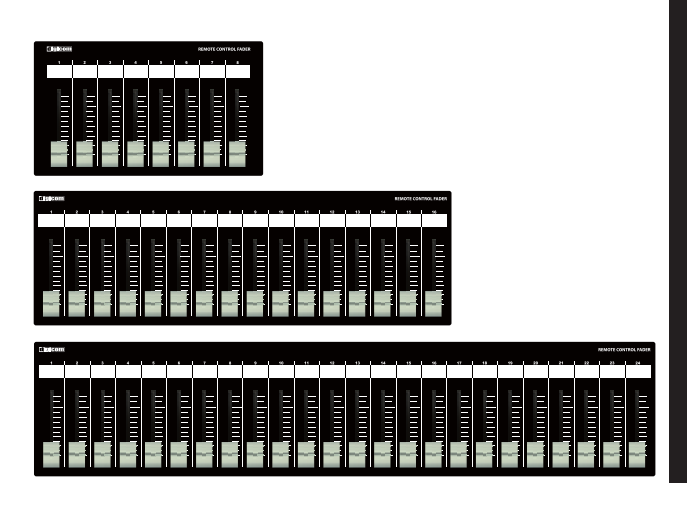

# **Digicom**

# Ethernet Fader for DME LF08D / LF16D / LF24D / LF24D-EIA

取扱説明書

LFシリーズの特徴

LF-DシリーズはYAMAHA社製品DME24N、64Nのミキシング機能の一部をコントロールすることが可能な設備用フェーダーユニットです。 誤操作などを避けるため、ON/OFFスイッチや設定ボタンなどを搭載しておりませんので宴会場や会議室など、専任オペレータがいない場所でも 簡単に扱うことができます。

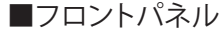

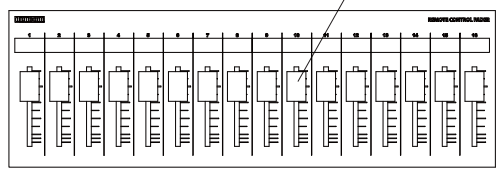

# フェーダー

LF08Dは8ch、LF16Dは16ch、LF24DとLF24D-EIAは24ch分のボリュームコントロールができます。 本製品はDME通信プロトコルでコントロールしております。 index番号は固定となりますのでフェーダーの割り当てに関してはDME Designer側で設定してください。 詳しくはマニュアルのP2を参照してください。

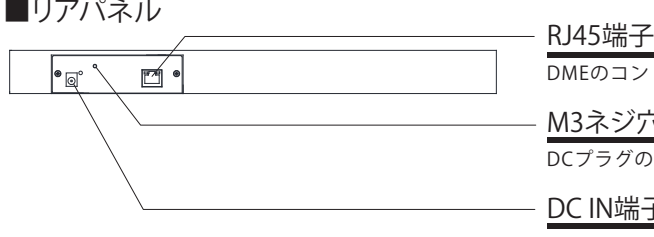

DMEのコントロールデータを出力します。

M3ネジ穴

DCプラグの抜け防止等に使用してください。

DC IN端子

付属品のACアダプターを接続してください。

# ■ボトムパネル

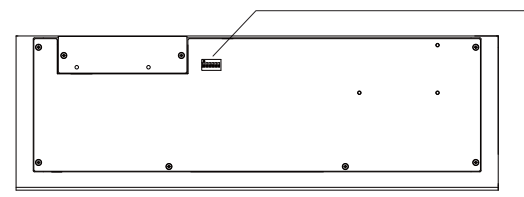

## DIPスイッチ

全てのDIPスイッチをOFFに設定してください。

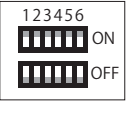

# IPアドレスについて(必ずお読みください) インファイン インファイン インター 仕様

LF-DフェーダーのIPアドレスは192.168.0.168に設定されており、DHCP非対応です。 初期設定でIPアドレス192.168.0.2のDMEをコントロールすることができます。 LFフェーダーのIPアドレスを変更する場合や、コントロール先のDMEのIPアドレスを変更する 場合は弊社までお問合せください。(お問合せ先はP3に記載しております)

## サイズ

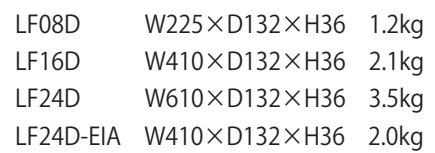

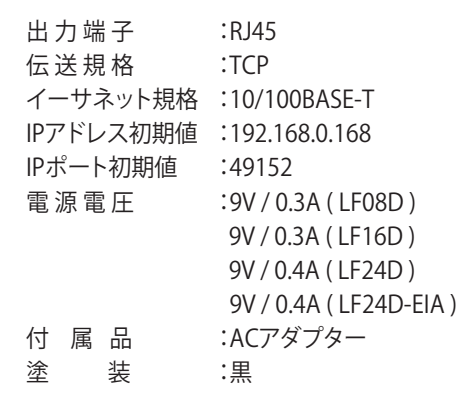

### DME Designerの設定方法

#### ■DME本体のNetwork設定を確認する。

①[HOME]キーを押してメイン画面を表示します。

②[UTILITY]キーを2秒以上押しUTILITYメニューを表示します。

③[UTILITY]キーを数回押して"Net"メニューを表示します。

④IP Adr.が192.168.000.002が選択されていることを確認して ください。

 ※IPアドレス192.168.000.002以外のDMEをコントロールする 場合LFフェーダーのネットワーク設定を変更しなければ なりません。変更される際は弊社までお問合せ下さい。

⑤[UTILITY]キーを数回押して"Remote"メニューを表示します。

⑥Rmt CtrlをNetworkのType1:49152に設定してください。

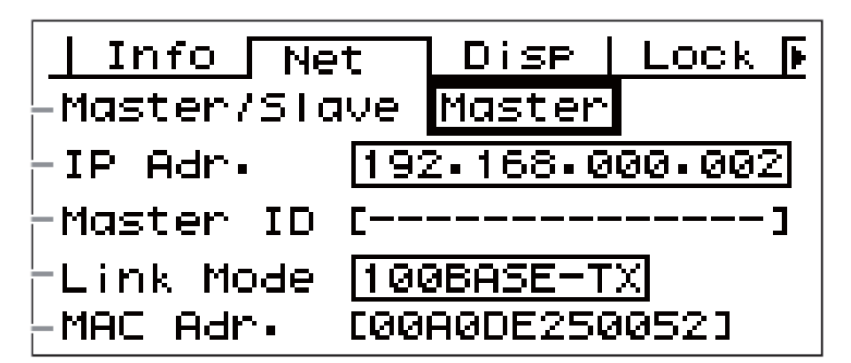

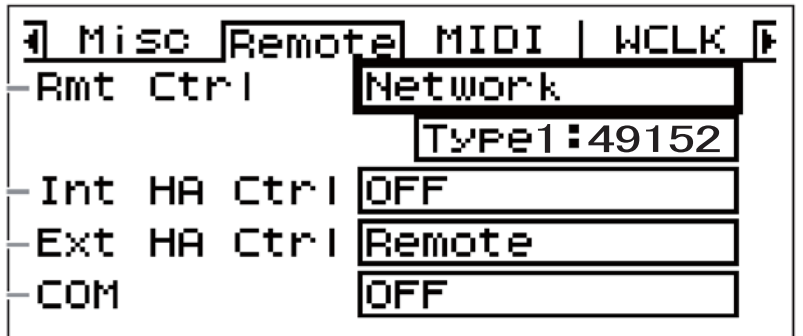

#### ■フェーダーのアサイン方法

 DME designerウィンドウから Tools > Remote Control Setup Listを開き割り当てをします。

#### ①Index No.

 この番号が割り当てるフェーダー番号になります。 LF08Dの場合001~008の8本分のフェーダーが設定可能です。 LF16Dの場合001~016の16本分のフェーダーが設定可能です。 LF24Dの場合001~024の24本分のフェーダーが設定可能です。

#### ②Function

動作させたいコンポーネントを設定します。

③Parameter

動作させたいパラメータを設定します。

#### ④Min / Max

 最小値と最大値を設定します。 (通常は初期値のままでOKです。)

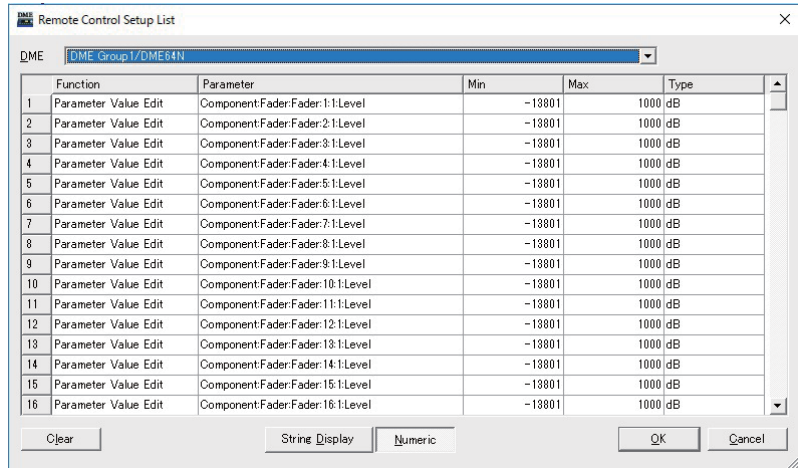

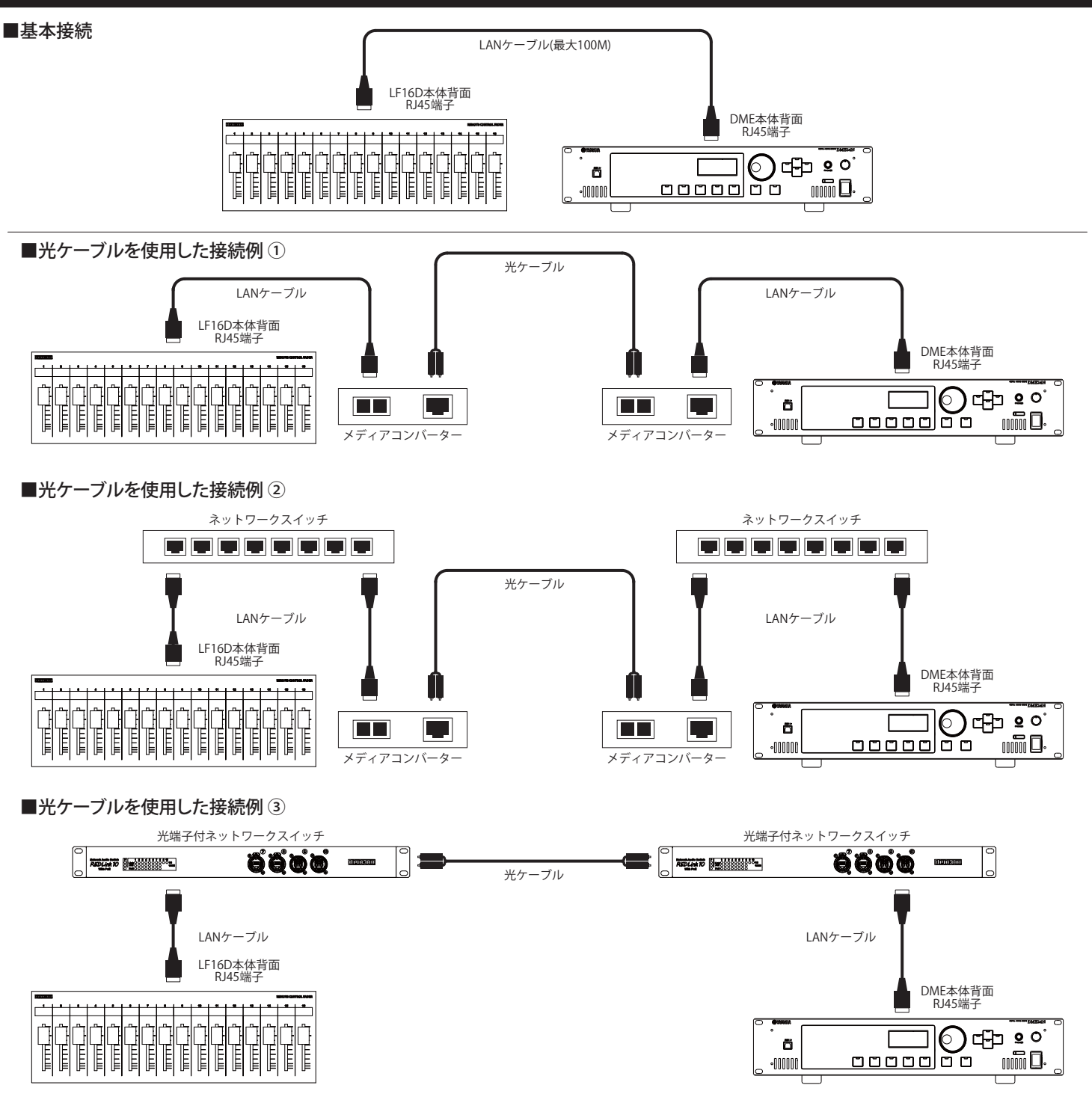

光ケーブルを使用する際は、光ケーブルを使用した接続例①の様にLF-DME間にメディアコンバーターのみを使用するか、 光ケーブルを使用した接続例②,③の様にLF側 , DME側の両側にネットワークスイッチとメディアコンバーターをご使用ください。 上記以外の接続で光ケーブルを使用した場合、正常に動作しない可能性がありますのでお気をつけ下さい。

動作検証済機器 メディアコンバーター : FiberPlex TD-6010 光端子付ネットワークスイッチ : digicom REDLink10(光端子はオプション) , FiberPlex FP1004E(光モジュール別売)

■商品に関する注意事項

持ち連ひする際、移動時に強い衝撃を与えないで下さい。<br>水のかかる場所や直射日光が当たる場所での長時間の使用は避けて下さい。<br>海浜部、温泉地帯など金属のさびやすい場所では本体や取付金具の耐久性が低下する場合がありますのでご注意下さい。<br>ラックマウントして扱う場合、正しく設置しないと落下する恐れがあります。<br>しかくことにおりませんで、この機器を収納する際、指を挟ます。<br>りなどのことにおりませんでの機器をなりないと、この手を中止し電源を切り、 ■保障に関して

本機にはシリアル番号で製造、出荷年月日が管理されておりますので、保証書は添付されておりません。 万が一、故障した場合は製造日より1年間は無償で修理いたします。

※使用方法の誤りにおける破損・故障に関しましては有償となります。また、不適切な使用や改造による故障や怪我は 補償いたしかねますのでご了承下さい。

■損害に対する責任

 この商品の使用、または使用不能によりお客様に生じた損害については、当社は一切その責任を負わないものとします。 ここははことは、ここには、「最によるにはないことには日にこと、これは日には、「すいことはにと見つないこのことよす。<br>また如何なる場合でも当社が負担する損害賠償額は、お客様がお支払いになった商品の代価相当額をもってその上限とします。

### お問い合わせ

有限会社デジコム 〒454-0012 愛知県名古屋市中川区尾頭橋3-11-15 TEL:052-324-8385 FAX:052-324-8386 E-Mail:info@e-digicom.co.jp http://e-digicom.co.jp/

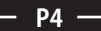

÷.